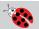

### HOW TO CONFIGURE YOUR PERSONALISED ADHESIVE TAPE

### **FILE TYPE**

VECTOR files are ideal (Illustrator, InDesign) as are PDF files, as long as their source is a vector file. ALL the text in the file must be converted to profiles (or paths or outlines) on saving. Text that is not converted into paths may use fonts that are not visible and therefore will be modified during the print set-up process, meaning that the original may not be respected.

### **COLOURS**

The colours in the files must be Pantone, from the SOLID COATED colour range, and NOT colours transformed into CMYK or RGB. Any requests for colour substitution must be accompanied by a Pantone reference number.

### **HALFTONES**

Any graphics that require the use of halftones, even for the creation of shading,

must first be assessed, and it is necessary to avoid excessively high levels of definition. It will not be possible to reproduce all elements in a precise manner. In any case, we recommend printing with full colours when possible.

### **LINES**

Lines in graphics must not be too fine, in order to avoid problems in printing (we recommend a minimum width of 1 pt).

### PRINT HEIGHT

In choosing the size of the graphics, it is FUNDAMENTAL to leave a margin of at least 4/5 mm both at the top and bottom.

### **PRINT WIDTH**

For width, we are bound to pre-set print modules. The print module is the part that repeats. If, for example, your graphics to be printed are 20 cm wide, it will also be necessary to add the space between one image and the next, thus obtaining a module of minimum 213.2 mm. You can prepare your vector file in accordance with the available print modules indicated in the attached table or tell us which print module to use. In the absence of precise instructions, we will suggest the most suitable distance in accordance with the subject.

### **PRINT MODULES**

Below are the fixed measurements for the print modules to be used to prepare the vector graphics for personalisation of the adhesive tape. Please bear in mind that the module is reproduced continuously and must therefore include a space between one image and the next (see examples A and B below).

# HEIGHT 50 MM HEIGHT 75 MM mm 213,2 ABCD Via Abcdefg, 12 12345 Abcde AB Tel 12345 Abcde AB Tel 123456789 www.abcd.com mm 5 A mm 213,2 mm 213,2 mm 213,2 mm 213,2

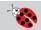

### HOW TO CONFIGURE YOUR PERSONALISED ADHESIVE TAPE

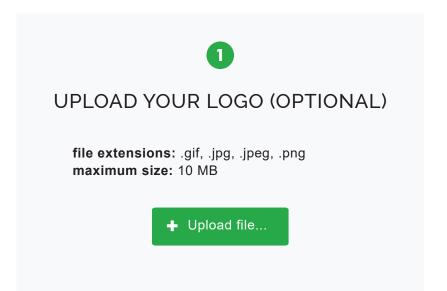

### **UPLOAD YOUR LOGO**

Click on the "Add file" button and browse your PC for the file containing your logo that you want to add to your personalised adhesive

The following formats are accepted: .gif, .jpg, .jpeg, .png.

Avoid logos with shading, photographs or more than 3 colours.

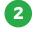

# CHOSE ADHESIVE TAPE HEIGHT

H. 75 mm H. 50 mm

# CHOOSE THE PRINTING MEDIA

Polypropylene (PPL) Polyvinyl chloride (PVC)

### CHOOSE THE HEIGHT OF THE TAPE

Choose from the two heights available.

### **CHOOSE THE PRINTING MEDIA**

Choose from the two media available.

### Polypropylene (PPL)

Economical, ecological, ideal for sealing cardboard boxes.

### Polyvinyl chloride (PVC)

Strong, fast-setting, ideal for all types of packaging.

**PROSEGUI** 

### **CONTINUE**

Click Continue to send the graphics for the adhesive tape, our staff will contact you shortly.

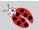

### HOW TO CONFIGURE YOUR PERSONALISED ADHESIVE TAPE

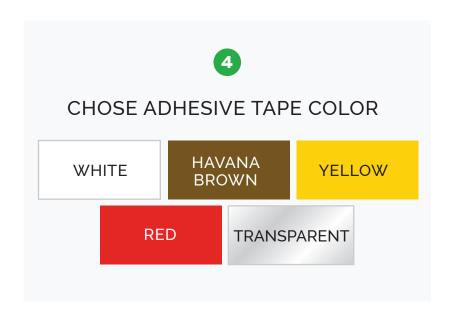

# CHOOSE THE BACKGROUND COLOUR OF THE

Choose the background colour for your personalised adhesive tape, there are 5 colours to choose from.

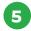

# PLACE YOUR LOGO (IF UPLOADED IN POINT 1)

MOVE

SIZF.

**DELETE** 

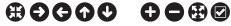

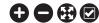

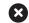

### PLACE YOUR LOGO INSIDE THE EDITOR

With the MOVE and SIZE buttons you can move and resize your logo (if previously uploaded). You can cancel the image of your logo at any time with the DELETE button.

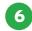

# ADD AND POSITION TEXT (OPTIONAL) TAPE PREVIEW

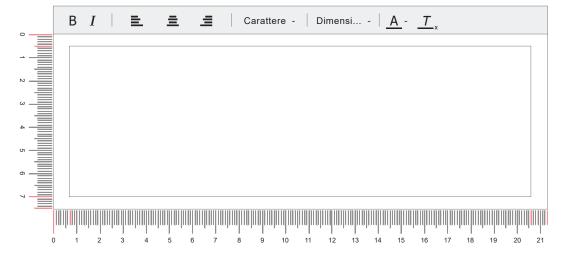

### **CONFIGURE YOUR TAPE**

The editor shows a preview of your personalised tape. You can add text and format it according to your needs.

### **CLICK CONTINUE**

Click Continue to send the graphics for your tape, our staff will contact you shortly.